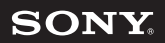

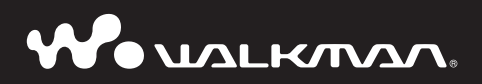

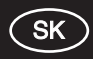

**Prehľad pre rýchle uvedenie do prevádzky NW-S202F / S203F / S205F / S202**

# ONY

# Slovensky Poznámky k používaniu

#### Prenos z PC

Na prenášanie skladieb do prehrávača používajte výhradne softvér SonicStage. Skladby ktoré prenesiete do prehrávača pomocou iného softvéru ako SonicStage prehrávač neprehrá.

#### **Formátovanie**

Vstavanú flash pamäť formátujte vždy len prostredníctvom Menu prehrávača podľa nasledovného postupu. (Pred formátovaním skontrolujte obsah pamäte, pretože po naformátovaní budú všetky údaje z pamäte vymazané.)

- **1. V režime zastavenia stlačte a podržte tlačidlo DISP/HOME dovtedy, kým sa prehrávač neprepne do režimu HOME.**
- **2. V nasledovnom poradí zvoľte (SETTINGS) "Advanced Menu>" "Initialize>" – "Format>" – "OK".**

Pootočením tlačidla Shuttle zvoľte položku a stlačením tlačidla intervence výber. Po zvolení "OK" a potvrdení sa zobrazí "FORMATTING..." a formátovanie sa zaháji. Po dokončení formátovania sa zobrazí hlásenie "Complete".

**Ak sa pokúsite vstavanú flash pamäť naformátovať pomocou softvéru Windows Explorer, na displeji prehrávača sa môže zobraziť hlásenie "FORMAT ERROR" a nebude sa musieť dať prehrať žiadna skladba, aj keď bola prenesené pomocou softvéru SonicStage. V takomto prípade naformátujte vstavanú pamäť prehrávača.**

#### **Záznam majiteľa**

Typové označenie (Model No.) a výrobné číslo (Serial No.) sú vyznačené na zadnej časti zariadenia. Poznačte si ich do kolónky uvedenej nižšie. Kedykoľvek budete kontaktovať predajcu Sony ohľadom tohto zariadenia, informujte ho o uvedených číslach/označeniach. Model No. \_\_\_\_\_\_\_\_\_\_\_\_\_\_\_\_\_\_\_\_\_\_\_\_\_\_

Serial No. \_\_\_\_\_\_\_\_\_\_\_\_\_\_\_\_\_\_\_\_\_\_\_\_\_\_

V "Prehľade pre rýchle uvedenie do prevádzky", "Návode na použitie" (súbor PDF) a v Pomocníkovi SonicStage (súčasť soft véru SonicStage) je uvedený návod na použitie prehrávača.

- **Prehľad pre rýchle uvedenie do prevádzky**: Sú v ňom opísané základné funkcie prehrávača, ako je import, prenos a prehrávanie skladieb.
- **Návod na použitie**: Sú v ňom opísané všetky funkcie prehrávača a uvedené sú v ňom tiež informácie o riešení problémov.
- **Pomocník (Help) SonicStage**: Podrobne opisuje spôsob používania soft véru SonicStage.

Ak máte akékoľvek otázky alebo problémy týkajúce sa tohto zariadenia, navštívte nasledovné webové stránky.

Zákazníci v USA navštívte: http://www.sony.com/walkmansupport Zákazníci v Kanade navštívte: http://www.sony.ca/ElectronicsSupport/ Zákazníci v Európe navštívte: http://www.support-nwwalkman.com Zákazníci v Latinskej Amerike: http://www.sony-latin.com/pa/info/ Zákazníci v ostatných krajinách navštívte: http://www.css.ap.sony.com Zákazníci, ktorí si kúpili zahraničné modely môžu navštíviť: http://www.sony.co.jp/overseas/support/

# **Obsah**

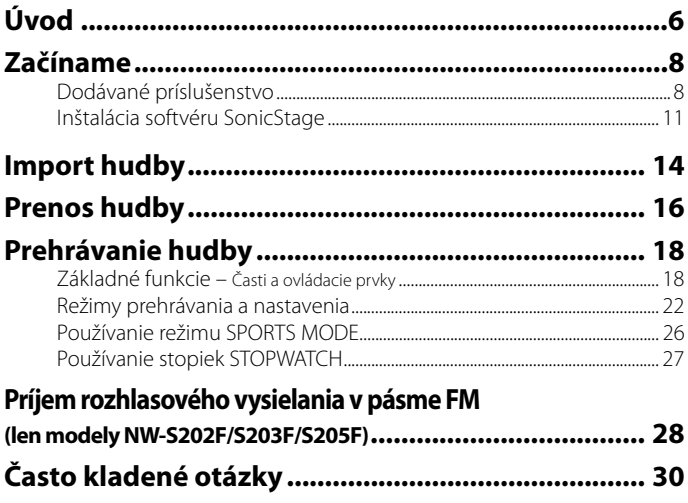

#### **Ako sa dozvedieť o ďalších funkciách prehrávača**

• Podrobnosti o ďalších funkciách prehrávača a riešeniach technických problémov sa dozviete z Návodu na použitie (súbor PDF). Návod na použitie (súbor PDF) zobrazíte tak, že kliknete na "Start" – "All Programs" – "SonicStage" – "NW-S200 Series Operation Guide".

• Vo vašom PC musí byť nainštalovaná verzia softvéru Adobe Acrobat Reader 5.0 alebo novšia. Soft vér Adobe Reader je možné stiahnuť z internetu zadarmo.

#### **Upozornenie pre užívateľov**

- Zaznamenané skladby je možné používať len pre osobné použitie. Verejná a iná produkcia je podmienená súhlasom vlastníkov autorských práv skladieb.
- Spoločnosť Sony nezodpovedá za neúplnosť záznamu/sťahovania, alebo za poškodenie dát, zapríčinených problémami so zariadením alebo PC.
- Možnosť zobrazovania jazykov v softvéri SonicStage závisí od inštalovaného OS v PC. Skontrolujte, či je inštalovaný OS kompatibilný s jazykom, v ktorom chcete soft vér používať.
	- Nezaručujeme správne zobrazovanie všetkých jazykov v soft véri SonicStage.
	- Znaky vytvorené užívateľom a niektoré špeciálne znaky sa nemusia zobraziť.
- V závislosti od typu textu a znakov sa text zobrazovaný v prehrávači nemusí na displeji zariadenia zobraziť správne. Je to spôsobené:
	- Vlastnosťami pripojeného prehrávača.
	- Prehrávač nepracuje štandardne.
	- Informácia ID3 TAG pre skladbu je zapísaná v jazyku alebo znakmi, ktoré toto zariadenie nepodporuje.

#### **Statická elektrina ľudského tela**

V ojedinelých prípadoch sa môže stať, že prehrávač nebude fungovať z dôvodu silného náboja statickej elektriny v ľudskom tele. Ak k tomu dôjde, na pol minúty až minútu odložte prehrávač. Prehrávač by mal potom opäť fungovať normálne.

- SonicStage a logo SonicStage sú obchodné značky alebo ochranné známky spoločnosti Sony Corporation.
- OpenMG, ATRAC, ATRAC3, ATRAC3plus a ich logá sú obchodné značky spoločnosti Sony Corporation.
- "WALKMAN" a logo "WALKMAN" sú obchodné značky spoločnosti Sony Corporation.
- Microsoft , Windows, Windows NT a Windows Media sú obchodné značky alebo ochranné známky spoločnosti Microsoft Corporation v USA a/alebo ostatných krajinách.
- Adobe a Adobe Reader sú obchodné značky alebo ochranné známky spoločnosti Adobe Systems Incorporated v USA a/alebo ostatných krajinách.
- Technológia kódovania zvuku MPEG Layer-3 a patenty sa používajú v licencii spoločnosti Fraunhofer IIS a Thomson
- IBM a PC/AT sú ochranné známky spoločnosti International Business Machines Corporation.
- Macintosh je obchodná značka spoločnosti Apple Computer, Inc..
- Pentium je obchodná značka alebo ochranná známka spoločnosti Intel Corporation.
- CD údaje a údaje týkajúce sa hudby sú od spoločnosti Gracenote, Inc., copyright © 2000-2004 Gracenote.

Gracenote CDDB" Client Software, copyright © 2000-2004 Gracenote. Tento produkt a služby môžu využívať jeden alebo viacero nasledovných patentov USA: #5 987 525; #6 061 680; #6 154 773, #6 161 132, #6 230 192, #6 230 207, #6 240 459, #6 330 593 a ďalšie platné alebo prejednávané patenty. Dodávané služby a/alebo zariadenie vyrobené v licencii spoločnosti Open Globe, Inc., patent USA 6 304 523. Gracenote a CDDB sú ochranné známky spoločnosti Gracenote. Logo a logotyp Gracenote a logo "Powered by Gracenote" sú obchodné značky spoločnosti Gracenote.

• Všetky ostatné názvy produktov a systémov spomenuté v tomto návode sú všeobecne obchodnými značkami alebo ochrannými známkami ich príslušných vlastníkov. V tomto návode nie sú označenia TM a ® vždy uvádzané.

Program © 2006 Sony Corporation Documentation © 2006 Sony Corporation

#### **Ukážky audio súborov**

V prehrávači sú predinštalované ukážky audio súborov, aby ste ho mohli hneď vyskúšať. Ak chcete tieto audio súbory odstrániť, odstráňte ich pomocou softvéru SonicStage.

# **Úvod**

Ďakujeme vám, že ste sa rozhodli pre náš produkt NW-S202F/S203F/S205F/S202\*. Pred používaním prehrávača naimportuje hudobné súbory do vášho PC pomocou softvéru SonicStage a následne ich preneste do prehrávača.

Po prenose skladieb do prehrávača vám už nič nebráni si ich vychutnávať kdekoľvek bude chcieť. Uistite sa, že ste z dodávaného CD-ROM disku nainštalovali do vášho PC softvér SonicStage.

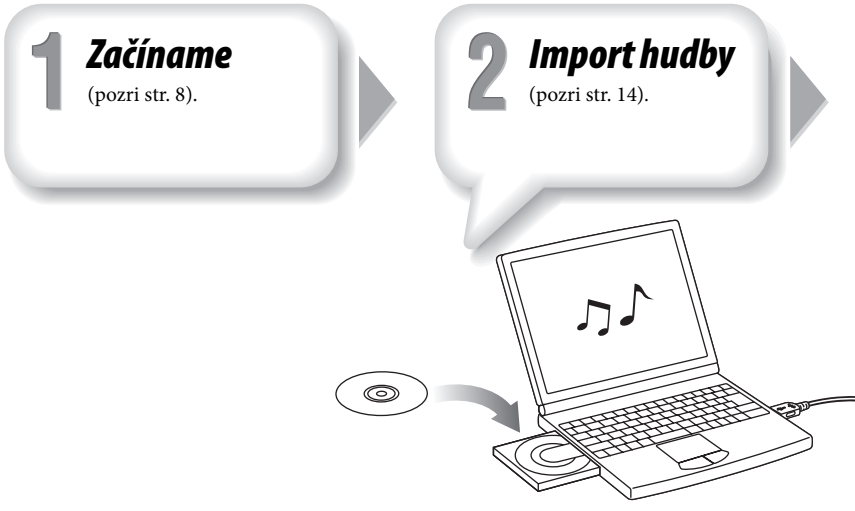

\* Podľa krajiny alebo regiónu zakúpenia prehrávača nemusia byť niektoré modely dostupné.

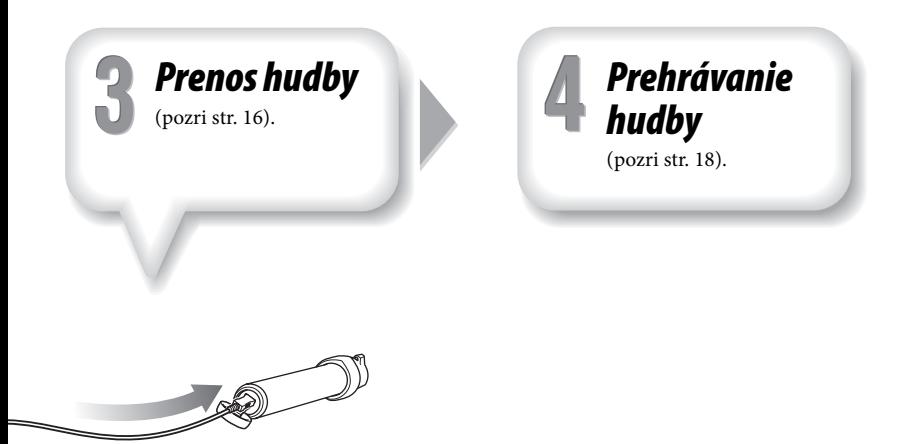

Po pripojení prehrávača k vášmu PC prostredníctvom USB konektora môžete nabíjať akumulátor prehrávača.

#### **Pred prvým používaním prehrávača je potrebné prehrávač nabiť.**

Viac podrobností o nabíjaní nájdete v Návode na použitie (súbor PDF).

# **Začíname**

# *Dodávané príslušenstvo*

Skontrolujte, či ste dostali nasledovné príslušenstvo:

- $\Box$  Slúchadlá (1)
- $\Box$  USB kábel (1)
- $\Box$  Popruh na rameno\* (1)
- $\Box$  Spona<sup>\*</sup> (1)

Slúži na pripnutie prehrávača na oblečenie.

- $\Box$  CD-ROM disk\*\* (1)
	- Soft vér SonicStage
	- Návod na použitie (súbor PDF)

 $\Box$  Prehľad pre rýchle uvedenie do prevádzky (tento návod) (1)

- \* Podľa krajiny alebo regiónu zakúpenia prehrávača sa dodávané príslušenstvo prehrávača môže líšiť.
- \*\* Tento CD-ROM disk sa nepokúšajte prehrávať v audio CD prehrávači.

## **Pripevnenie prehrávača pomocou popruhu na rameno**

Podľa nižšie uvedeného postupu pripevníte prehrávač pomocou popruhu na rameno.

- **1 Odistite zatláčacie upínadlo, prevlečte ruku cez popruh na rameno a dočasne zaistite upínadlo.**
- **2 Do držiaka na popruhu zasuňte prehrávač (displejom smerom von).** Prehrávač zasuňte na doraz.

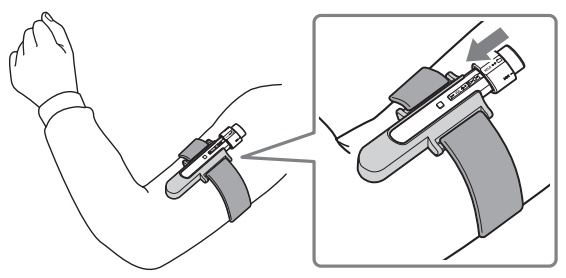

**3 Nastavte polohu prehrávača tak, aby ste čo najlepšie videli na jeho displej a pevne zaistite upínadlo tak, aby sa prehrávač neskĺzaval dolu.**

#### **Odobratie prehrávača z popruhu na rameno**

Potiahnutím západky na opačnej strane držiaka prehrávača v smere šípky (1) odistite prehrávač a následne vyberte prehrávač z držiaka (2).

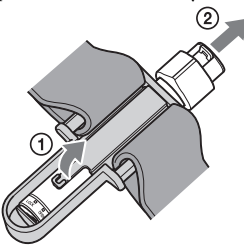

## **Pripevnenie prehrávača pomocou spony**

Zasuňte prehrávač (displejom smerom von) na sponu. Prehrávač zasuňte na doraz.

#### **Odobratie prehrávača zo spony**

Jemne ohnite spodnú západku na spone v smere  $\nabla$ , odistite prehrávač  $\Omega$  a následne vyberte prehrávač zo spony  $(2)$ .

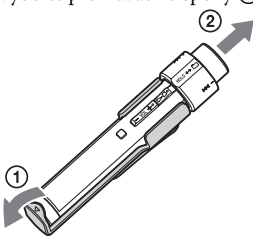

# *Inštalácia softvéru SonicStage*

Podľa nižšie uvedených inštrukcií nainštalujte softvér SonicStage. Ak soft vér SonicStage bol už nainštalovaný, dôjde k jeho preinštalovaniu. Všetky funkcie a audio údaje z predchádzajúcej inštalácie budú uchované aj po preinštalovaní.

### **Poznámky k inštalácii**

- Neformátujte vstavanú flash pamäť prehrávača pomocou softvéru Windows Explorer. Pri formátovaní zvoľte v Menu prehrávača "Format". Viac podrobností nájdete v Návode na použitie (súbor PDF).
- Minimálna konfigurácia počítača pre používanie prehrávača:
	- $PC:$

IBM PC/AT alebo kompatibilný PC s nasledujúcimi predinštalovanými operačnými systémami Windows.

Windows 2000 Professional (Service Pack 3 alebo novší)/Windows XP Home Edition/ Windows XP Professional/Windows XP Media Center Edition/Windows XP Media Center Edition 2004/Windows XP Media Center Edition 2005 Iné ako vyššie uvedené operačné systémy nie sú podporované.

- CPU: Pentium III 450 MHz alebo výkonnejší.
- RAM: 128 MB alebo viac
- Pevný disk: 200 MB alebo viac voľného miesta (odporúča sa 1,5 GB alebo viac). V závislosti od verzie OS môže byť potrebné väčšie voľné miesto. Ďalšie miesto je potrebné na ukladanie audio dát.
- Monitor:

Rozlíšenie monitora: 800 × 600 pixelov (alebo viac) (odporúča sa 1024 × 768 alebo vyššie)

Farby: High Color (16 bit) (alebo viac) (SonicStage nemusí fungovať správne pri nastavení farieb na 256 alebo menej.)

– CD-ROM mechanika (podpora schopnosti prehrávania digitálnych audio CD diskov pomocou WDM)

Na tvorbu originálnych CD diskov alebo zálohovacích audio CD diskov je potrebná CD-R/RW mechanika.

- Zvuková karta
- USB port (odporúča sa vysokorýchlostný USB port)
- Je potrebné mať nainštalovaný soft vér Internet Explorer 5.5 alebo novšiu verziu.
- Za účelom využívania databázy CD diskov (CDDB) alebo Electronic Music Distribution (EMD) je potrebné pripojenie na internet.
- Nezaručujeme, že prehrávač bude fungovať vo všetkých počítačoch aj napriek tomu, že budú spĺňať všetky systémové požiadavky.

Prehrávač nie je kompatibilný s nasledovnými OS:

- PC vlastnej výroby a OS vlastnej výroby.
- Upgrade OS aktualizovaný zo štandardne inštalovaného OS.
- Multi-boot OS.
- Multimonitorové OS.
- Macintosh.

#### **1 Zapnite počítač a spustite operačný systém Windows.**

Prihláste sa ako "Administrator" (správca).

**2 Ukončite prácu so všetkými softvérovými aplikáciami.** Uistite sa, že ste deaktivovali všetky antivírusové systémy, ktoré môžu zaťažovať CPU.

#### **3 Vložte dodávaný CD-ROM disk do mechaniky PC.**

Automaticky sa spustí sprievodca inštaláciou a zobrazí sa hlavné Menu. V závislosti od vášho PC sa nemusí automaticky spustiť sprievodca inštalácie. Prostredníctvom softvéru Windows Explorer pravým tlačidlom myši kliknite na CD-ROM a dvakrát kliknite na súbor SetupSS.exe. Zobrazí sa hlavné Menu inštalácie.

#### **4 Nainštalujte softvér SonicStage a Návod na použitie (Operation Guide) (súbor PDF).**

V hlavnom Menu kliknite na "Install SonicStage" a postupujte podľa zobrazovaných inštrukcií.

Inštalácia môže trvať 20 až 30 minút, závisí to od vášho PC. Ak je to potrebné, po inštalácii reštartujte PC.

#### **Inštalácia Návodu na použitie (Operation Guide) (súbor PDF)**

Kliknite na "Install Hardware Operation Guide (PDF)" a postupujte podľa zobrazovaných inštrukcií.

### **Ak inštalácia zlyhala**

#### **Navštívte nasledujúce webové stránky:**

Zákazníci v USA navštívte: http://www.sony.com/walkmansupport Zákazníci v Kanade navštívte: http://www.sony.ca/ElectronicsSupport/ Zákazníci v Európe navštívte: http://www.support-nwwalkman.com Zákazníci v Latinskej Amerike: http://www.sony-latin.com/pa/info/ Zákazníci v ostatných krajinách navštívte: http://www.css.ap.sony.com Zákazníci, ktorí si kúpili zahraničné modely môžu navštíviť: http://www.sony.co.jp/overseas/support/

#### **Ak problém aj tak neodstránite:**

Kontaktujte vášho predajcu Sony.

# **Import hudby**

Pomocou softvéru SonicStage importujte do vášho počítača audio údaje. V tejto kapitole sú opísané metódy importu skladieb z CD disku.

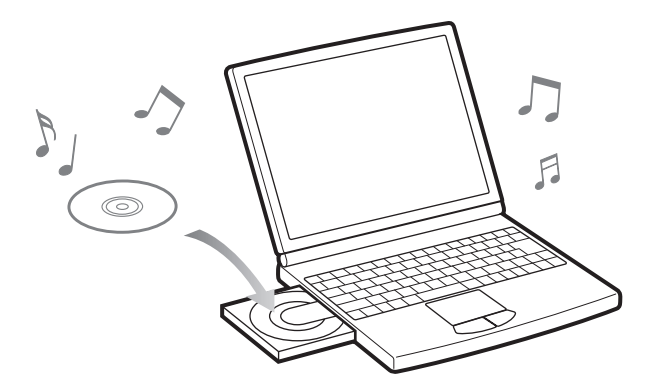

# **1 Dvakrát kliknite na ikonu na pracovnej ploche.**

Spustí sa softvér SonicStage.

#### **2 Do CD-ROM mechanicky vášho PC vložte audio CD disk, z ktorého chcete importovať skladby.**

Ak ste pripojený k internetu, tak môžete získať tiež údaje o CD disku (názov skladby alebo meno interpreta atď.).

#### **3 Kurzorom myši prejdite v hornej časti obrazovky na tlačidlo [Music Source] a kliknite na [Import a CD].**

Zobrazí sa okno importu a zoznam skladieb na CD disku.

#### **4 V pravej časti okna kliknite na tlačidlo .**

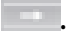

Spustí sa import audio údajov

#### **Rada**

- Soft vér SonicStage naviac ponúka nasledovné funkcie. Viac podrobností je uvedených v Pomocníkovi SonicStage.
	- Import audio súborov stiahnutých z internetu a audio súborov uložených vo vašom PC, ako napríklad súbory formátu MP3, AAC alebo ATRAC\*.
	- Import len zvolených audio súborov z CD disku.
	- Zmenu formátov a prenosovej rýchlosti audio skladieb.
	- \* Audio súbory formátu WMA/AAC chránené proti nedovolenému kopírovaniu nie je možné v tomto prehrávači prehrať.

#### **Poznámka**

• Ak CD mechaniku používate so soft vérom SonicStage prvý krát, vykoná sa kontrola CD mechaniky. Postupujte podľa zobrazovaných pokynov.

# **Prenos hudby**

Pripojte prehrávač k PC a preneste audio údaje do prehrávača.

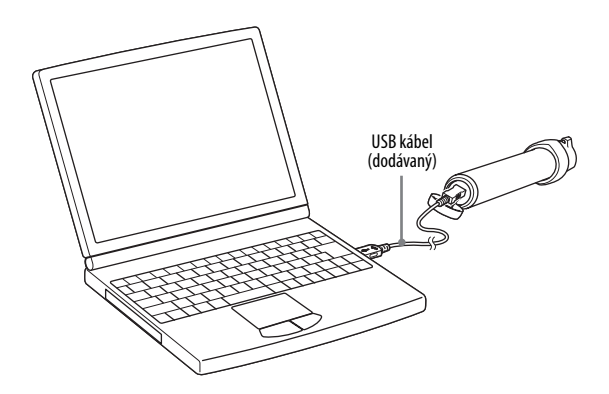

#### **Po pripojení prehrávača k PC sa jeho akumulátor nabíja.**

Ak sa na displeji prehrávača zobrazí indikátor **punikala za namená to**, že akumulátor je plne nabitý.

Pri prvom používaní prehrávača alebo ak ste prehrávač dlhšiu dobu nepoužívali, pred prenosom údajov do prehrávača počkajte, kým sa jeho akumulátor plne nenabije. Viac podrobností o nabíjaní nájdete v Návode na použitie (súbor PDF).

**1 Dvakrát kliknite na ikonu na pracovnej ploche.** Spustí sa softvér SonicStage.

- **2 Pripojte prehrávač k PC pomocou dodávaného USB kábla.**
- **3 Kurzorom myši prejdite na [Transfer] a zo zoznamu cieľových umiestnení zvoľte [ATRAC Audio Device].**
	- **4 Zvoľte audio súbor(y) alebo album, ktorý(é) chcete preniesť.**
- **5 Kliknutím na spustite prenos.**

Prenos zastavíte kliknutím na .

#### **Poznámky**

- Počas prenosu údajov neodpájajte USB kábel.
- Prehrávač nenechávajte dlhší čas pripojený k notebookom napájaným z akumulátora. Prehrávač môže vybíjať akumulátor notebooku.

#### **Rady**

- Môžete tiež vytvoriť a preniesť playlisty, ktoré obsahujú vaše obľúbené skladby. Viac podrobností je uvedených v Pomocníkovi SonicStage.
- Pre vymazanie skladieb z prehrávača použite softvér SonicStage vo vašom PC.

# *Základné funkcie – Časti a ovládacie prvky*

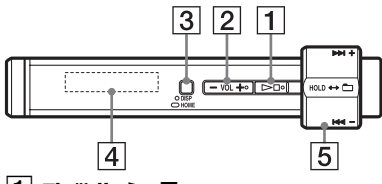

#### **Tlačidlo** \*

Zaháji sa prehrávanie skladby. Po zahájení prehrávania sa v ľavej spodnej časti displeja zobrazí indikátor > Po opätovnom stlačení  $t$ lačidla  $\blacktriangleright$  sa zobrazí sa indikátor  $\blacksquare$ a prehrávanie sa zastaví.

Po stlačení tlačidla **Dela** pri prvom prehrávaní alebo po odpojení dodávaného USB kábla od počítača sa prehrávanie zaháji od prvej skladby.

#### **Rada**

• Na prehrávači sa nenachádza žiadny hlavný vypínač. Po zastavení prehrávania alebo ukončení príjmu FM signálu (len modely S202F/S203F/S205F) stlačením tlačidla  $\blacktriangleright$  sa po niekoľkých sekundách displej automaticky vypne a prehrávač sa prepne do pohotovostného režimu. Ak potom stlačíte ktorékoľvek tlačidlo, prehrávač sa prepne späť do aktívneho stavu.

Ak je vypnutý režim G Sensor, prehrávač má v pohotovostnom režime malý odber energie.

#### **Tlačidlo VOL +**\***/–**

Nastavenie hlasitosti.

#### **Tlačidlo DISP/HOME**

Ak toto tlačidlo stlačíte počas prehrávania alebo zastavenia, dôjde k zmene režimu displeja. Viac podrobností nájdete v Návode na použitie (súbor PDF). Stlačením a pridržaním tohto tlačidla sa displej prepne do režimu HOME (@ str. 22).

#### **Displej**

Pozri @ str. 21.

#### **Ovládač Shuttle**

Otáčaním ovládača Shuttle môžete zvoliť položku Menu, preskočiť na začiatok skladby alebo prechádzať skladbou dozadu/ dopredu. Posúvaním tohto ovládača tiež môžete nastaviť režim ovládania Folder, Normal alebo HOLD.

\* Na ovládači sa nachádzajú hmatové body. Slúžia na uľahčenie ovládania tohto prehrávača.

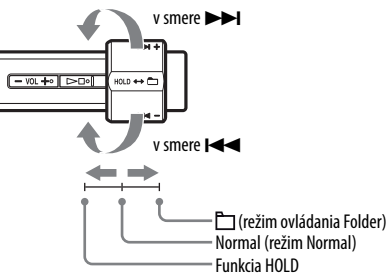

#### **Ovládanie prehrávača pomocou ovládača Shuttle**

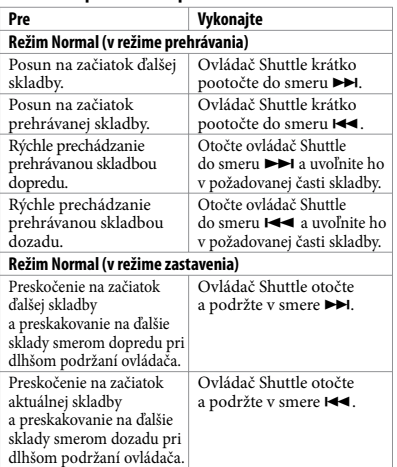

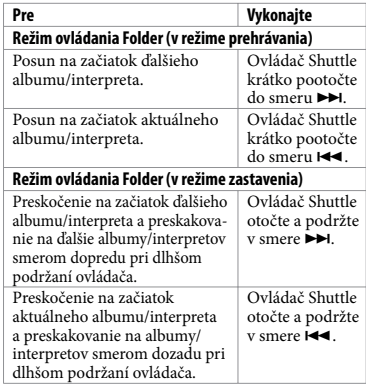

#### **Funkcia HOLD**

Pomocou funkcie HOLD môžete ovládacie prvky prehrávača zablokovať proti náhodnému stlačeniu. Po posunutí ovládača Shuttle do pozície HOLD sa všetky ovládacie prvky zablokujú. Pri aktivovanej funkcii prepínača HOLD sa po stlačení tlačidiel alebo pootočení ovládača Shuttle zobrazí na displeji aktuálny čas, hlásenie "HOLD" a indikátor (zostávajúca kapacita akumulátora). Ak posuniete ovládač Shuttle smerom k polohe Folder alebo Normal, funkcia HOLD sa deaktivuje.

#### **Prehrávanie hudby (pokračovanie)**

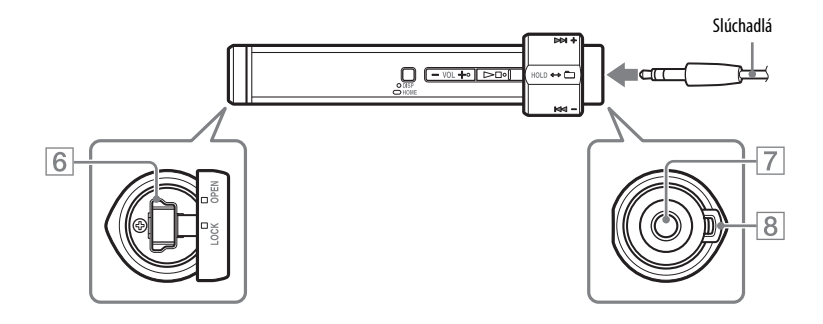

#### **USB konektor**

Otočte kryt doľava smerom k polohe OPEN a otvorte ho. K prehrávaču pripojte malý konektor dodávaného USB kábla. Kryt zatvoríte tak, že ho opäť nastavíte do polohy OPEN a zatvoríte ho otočením doprava až k polohe LOCK.

#### **Konektor pre slúchadlá**

Slúži na pripojenie slúchadiel. Kábel zasúvajte dovtedy, kým nezacvakne. Ak slúchadlá nepripojíte poriadne, nemusí sa v nich reprodukovať zvuk správne.

#### **Otvor pre upevnenie popruhu**

Slúži na pripevnenie popruhu (nedodávaný).

#### **Displej:**

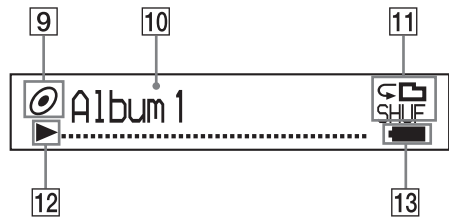

#### **Indikátor stavu triedenia (Sort) / ikona**

Počas prehrávania sa zobrazí ikona  $\Box$  alebo ikona poradia aktuálne skladby ( $\bigcirc$  (poradie interpreta),  $\odot$  (poradie albumu) alebo  $\ddot{\bullet}$ (albumy podľa poradia interpreta)).

V režime Normal sa zobrazí ikona a v režime ovládania Folder sa zobrazí ikona poradia skladieb.

#### **Textová/grafi cká časť displeja**

Zobrazenie názvu albumu, interpreta, názvu skladby, aktuálneho dátumu, času, hlásení a Menu.

Počas prehrávania v režime Normal sa zobrazí "názov skladby/interpret, názov albumu". Počas prehrávania v režime ovládania

Folder sa zobrazí "názov albumu/interpret/ názov playlistu".

Pre prepnutie režimu displeja stlačte tlačidlo DISP/HOME. Ak zariadenie nepoužívate,

prepnite displej do režimu Power Save (šetrič energie).

#### **Indikácia režimu prehrávania (režim Play)**

Zobrazenie ikony aktuálneho režimu prehrávania. Ak je režim prehrávania nastavený na "Normal", nezobrazí sa žiadna ikona.

## **Indikácia stavu prehrávania**

Zobrazenie aktuálneho režimu prehrávania

 $(\blacktriangleright)$ : prehrávanie,  $\blacksquare$ : zastavenie,  $\blacktriangleleft$  ( $\blacktriangleright$ ): rýchle posúvanie dozadu (dopredu), (): preskakovanie na začiatok aktuálnej (alebo nasledovnej) skladby).

### **Indikátor stavu akumulátora**

Zobrazenie stavu akumulátora.

#### **Rada**

• Viac podrobností o zobrazeniach v režime FM tunera nájdete v Návode na použitie (súbor PDF).

# *Režimy prehrávania a nastavenia*

Po stlačení a pridržaní tlačidla DISP/HOME sa displej prepne do režimu HOME. Režim HOME je úvodný krok pri prehrávaní, vyhľadávaní skladieb a zmenách nastavení.

#### **Režim HOME**\*

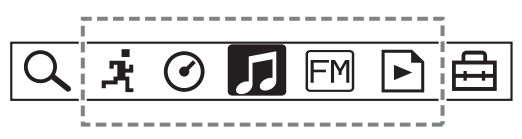

\* 5 zo 7 ikon sa zobrazuje v strede displeja s aktuálnym výberom. Aktuálna ikona sa mení v závislosti od používanej funkcie. Otáčaním ovládača Shuttle môžete zvoliť ikonu a stlačením tlačidla  $\blacktriangleright$  tento výber potvrdíte.

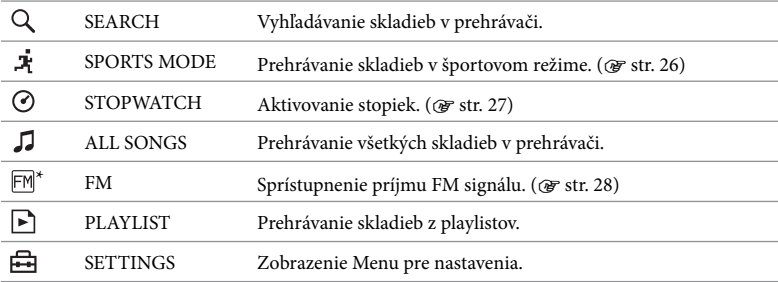

\* Len modely NW-S202F/S203F/S205F

### **Ovládanie v režime HOME**

V režime HOME môžete pomocou otáčania ovládača Shuttle prepínať medzi položkami a stlačením tlačidla tento výber potvrdiť. Ak je aktivovaný režim HOME a stlačíte tlačidlo DISP/HOME, aktivuje sa predchádzajúce Menu. Ak tlačidlo opäť stlačíte a pridržíte, aktivuje sa opäť režim HOME. Napríklad, ak chcete zmeniť režim prehrávania prostredníctvom výberu ikony (Settings) v režime HOME, budete musieť prejsť cez nasledovné zobrazenia.

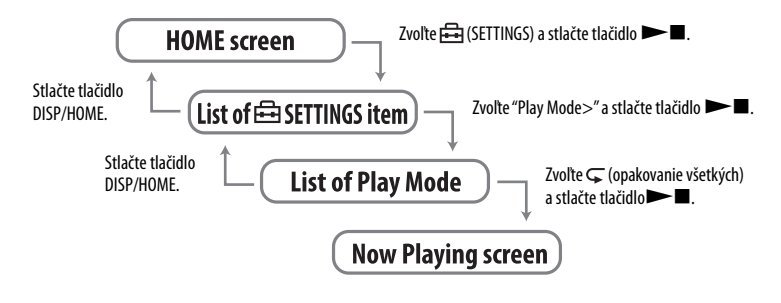

#### **Rada**

• Viac podrobností o funkciách v režime HOME alebo o používaní prehrávača nájdete v Návode na použitie (súbor PDF).

## **Nastavenie funkcie G Sensor**

Prehrávač je vybavený funkciou G Sensor, ktorá dokáže rozpoznať zmeny rýchlosti a umožňuje tak využívať funkcie ako počítadlo krokov a spálených kalórií (funkcia počítadla). Režim prehrávania môžete zmeniť tak, že prehrávačom 3 krát potrasiete (funkcia Shuffle Shake).

- V režime HOME zvoľte (SETTINGS) "Advanced Menu>" "G Sensor>" a stlačením tlačidla ►■ výber potvrďte.
	- ON-MusicPB: Aktivovanie funkcie G Sensor počas prehrávania alebo rozhlasového príjmu v pásme FM (len modely NW-S202F/S203F/S205F). (Výrobné nastavenie)
	- ON-Anytime: Neobmedzené aktivovanie funkcie G Sensor.
	- OFF: Deaktivovanie funkcie G Sensor.

## **Funkcia počítadla**

Pri aktivovanom režime G Sensor dokáže prehrávač počítať kroky, vzdialenosť a kalórie. Ak počas režimu prehrávania alebo zastavenia stáčate tlačidlo DISP/HOME, na displeji sa bude zobrazovať počítadlo krokov, vzdialenosti alebo kalórií. Ak nastavíte zobrazenie počítadla krokov, na displeji sa zobrazí počet krokov a prejdená vzdialenosť. Ak nastavíte zobrazenie počítadla kalórií, na displeji sa zobrazí napríklad ikona , v závislosti od toho, koľko kalórií ste už spálili.

Okrem toho ak v režime HOME zvolíte <a>[</a>GETTINGS) – "Advanced Menu>", na displeji sa vám zobrazí archív počítadla krokov (Count History) a nastavenie váhy, výšky a dĺžky kroku (Height/Weight).

# **Funkcia Shuffl e Shake**

Pri aktivovanom režime G Sensor môžete trojnásobným potrasením prehrávača počas prehrávania zmeniť režim prehrávania (aktivovanie alebo deaktivovanie). Uchopte prehrávač tak, ako je to znázornené na obrázku (displejom smerom dolu) a v priebehu dvoch sekúnd 3 krát rytmicky potraste prehrávačom. Ak pomocou potrasenia dôjde k zmene režimu prehrávania, budete počuť zvukový efekt.

Ak prehrávačom opätovne 3 krát potrasiete, režim prehrávania sa prepne do pôvodného režimu.

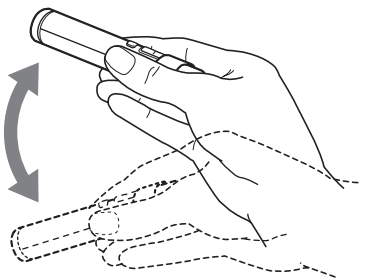

#### **Poznámka**

- Funkcia nie je dostupná pri týchto nastaveniach:
	- ak je nastavené  $\sqrt{1}$  (opakovanie 1 skladby)
	- ak je v režime SPORTS MODE aktivovaná funkcia Music Pacer ( $@$ str. 26)

# *Používanie režimu SPORTS MODE*

Pomocou funkcie SPORTS MODE môžete nastaviť cieľové položky, ako napríklad čas, kalórie a vzdialenosť. Skladby sa budú potom prehrávať dovtedy, kým sa nedosiahne cieľová položka.

Naviac pomocou funkcie automatického výberu sa skladby môžu prehrávať v náhodnom poradí podľa toho, ako sa bude meniť vaše tempo pohybu (Music Pacer).

- $\Omega$  V režime HOME zvoľte  $\mathbb{F}$  (SPORTS MODE) "Set Target>" a stlačením tlačidla  $\blacktriangleright \blacksquare$  výber potvrďte.
- Zvoľte cieľovú položku a nastavte jej hodnotu.
- Zvoľte "Start" a nastavenie potvrďte stlačením tlačidla .

Spustí sa prehrávanie a nastavená cieľová položka sa začne odpočítavať. Po dosiahnutí hodnoty cieľovej položky sa prehrávanie zastaví.

# **Zrušenie režimu SPORTS MODE**

V režime HOME zvoľte  $\blacktriangleright$  (SPORTS MODE) – "OFF" a stlačením tlačidla  $\blacktriangleright$   $\blacksquare$  výber potvrďte.

#### **Poznámka**

• Počas rozhlasového príjmu v pásme FM alebo pri používaní stopiek sa ikona  $\mathbb{F}$  (SPORTS MODE) nezobrazí.

## **Funkcia Music Pacer**

Pri aktivovanej funkcii Music Pacer sa bude v náhodnom poradí prehrávať playlist "Walk Music" alebo "Run Music" v závislosti od tempa vášho pohybu.

 V režime HOME zvoľte (SPORTS MODE) – "Music Pacer>" – "ON" a stlačením tlačidla ► výber potvrďte.

Playlisty "Walk" a "Run" sú v prehrávači predinštalované.

Pomocou softvéru SonicStage vo vašom PC si môžete tiež vytvoriť vlastné playlisty.

# *Používanie stopiek STOPWATCH*

 $\odot$  V režime HOME zvoľte  $\odot$  (STOPWATCH) a stlačením tlačidla  $\blacktriangleright$  výber potvrďte. Po stlačení tlačidla DISP/HOME sa zaháji meranie času. Po jeho opätovnom stlačení sa počítanie zastaví. Ak tlačidlo DISP/HOME stlačíte keď je počítanie zastavené, stopky sa vynulujú.

# **Vypnutie stopiek STOPWATCH**

V režime HOME zvoľte  $\Box$  (ALL SONGS),  $\Box$  (PLAYLIST) alebo  $\Box$  (FM) (len modely NW-S202F/S203F/S205F) a stlačením tlačidla ►■ výber potvrďte.

#### **Poznámka**

• Ak sú stopky aktivované, na displeji sa zobrazí počítaný čas.

# **Príjem rozhlasového vysielania v pásme FM**

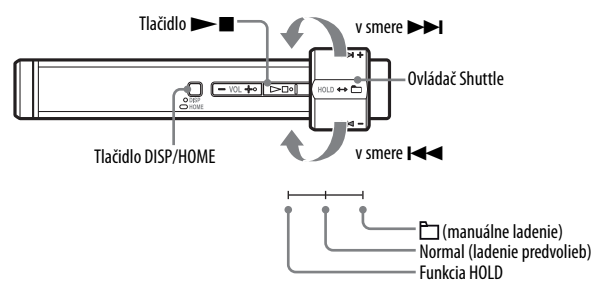

**1 Stlačte a podržte tlačidlo DISP/HOME dovtedy, kým sa prehrávač neprepne do režimu HOME.**

# **2** Otáčaním ovládača Shuttle zvoľte **M** (FM) a stlačením tlačidla<br>▶■ voľbu potvrďte.

Aktivuje sa zobrazenie FM tuner.

#### **3 Nalaďte rozhlasovú stanicu.**

#### **Manuálne ladenie**

- **P** Posuňte ovládač Shuttle do polohy Folder (manuálne ladenie) a zobrazte ikonu  $\mathbf{V}$ .
- **②** Otáčaním ovládača do smeru **IEE** (▶▶I) nastavujte frekvenciu smerom dole (hore).

#### **Prepínanie predvolieb**

(pozrite " Radu")

- **O** Posuňte ovládač Shuttle do polohy Normal (ladenie predvolieb) a zobrazte ikonu  $\blacksquare$ .
- **②** Otáčaním ovládača do smeru **IEE** (▶▶I) meníte číslo predvoľby smerom dole (hore).

#### **Rada**

V režime ladenia predvolieb nie je možné prepínať predvoľby, ak pod nimi nie sú uložené žiadne stanice. Rozhlasové stanice naladíte automaticky tak, že v Menu SETTINGS zvolíte "FM Auto Preset". Tento spôsob ladenia predvolieb je vhodný vtedy, keď FM tuner používate prvý krát alebo ak ste sa premiestnili do inej oblasti.

- Stlačte a podržte tlačidlo DISP/HOME dovtedy, kým sa prehrávač neprepne do režimu **HOME**
- Otáčaním ovládača Shuttle zvoľte (SETTINGS) a stlačením tlačidla voľbu potvrďte.
- $\Omega$  Otáčaním ovládača Shuttle zvoľte "FM Auto Preset>" a stlačením tlačidla  $\blacktriangleright$  voľbu potvrďte.
- Otáčaním ovládača Shuttle zvoľte "OK" a stlačením tlačidla voľbu potvrďte.

Viac podrobností o ladení predvolieb nájdete v Návode na použitie (súbor PDF).

#### **Otázka Ktorý operačný systém je vhodný pre prehrávač?**

**Odpoveď**: IBM PC/AT alebo kompatibilný PC s nasledujúcimi predinštalovanými operačnými systémami Windows. Windows 2000 Professional (Service Pack 3 alebo novší)/Windows XP Home Edition/Windows XP Professional/Windows XP Media Center Edition/ Windows XP Media Center Edition 2004/Windows XP Media Center Edition 2005

Iné ako vyššie uvedené operačné systémy nie sú podporované.

#### **Otázka Počas inštalácie sa na monitore zobrazí chybové hlásenie.**

**Odpoveď**: Uistite sa, že operačný systém vo vašom PC (@ str. 11) je kompatibilný s prehrávačom.

#### **Otázka Po vložení dodávaného CD-ROM disku do PC sa nezaháji inštalácia.**

**Odpoveď**: V závislosti od nastavenia vášho PC sa po vložení CD-ROM disku nemusí spustiť sprievodca inštalácie automaticky. V takomto prípade prostredníctvom soft véru Windows Explorer pravým tlačidlom myši otvorte priečinok CD-ROM a dvakrát kliknite na súbor SetupSS.exe. Zobrazí sa hlavné Menu inštalácie.

#### **Otázka Počítač nerozpoznal prehrávač.**

**Odpoveď**: Pripojte prehrávač k inému USB konektoru.

#### **Otázka Niektoré funkcie softvéru SonicStage sú obmedzené.**

Odpoveď: Pri používaní softvéru SonicStage sa musíte prihlásiť ako "Administrator" (správca).

#### **Otázka Súbory prenesené z počítača do prehrávača nie je možné prehrať.** Tlačidlo DISP/HOME

**Odpoveď**: Na prenášanie skladieb do prehrávača používajte výhradne softvér SonicStage. Súbory prenesené pomocou iného soft véru ako SonicStage nie je možné v prehrávači prehrať.

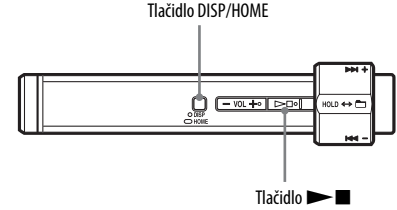

#### **Otázka Resetovanie prehrávača. Prehrávač nefunguje správne.**

**Odpoveď**: Prehrávač resetujete tak, že na 7 sekúnd súčasne podržíte stlačené tlačidlo DISP/HOME a  $\blacktriangleright$ 

Počas resetovania sa žiadna skladba a uložené nastavenia z prehrávača nevymažú.

#### **Otázka Inicializovanie (formátovanie) prehrávača.**

**Odpoveď**: Vstavanú flash pamäť formátujte vždy len prostredníctvom Menu prehrávača podľa nasledovného postupu. (Pred formátovaním skontrolujte obsah pamäte, pretože po naformátovaní budú všetky údaje z pamäte vymazané.)

- **1 V režime prehrávania alebo zastavenia stlačte a podržte tlačidlo DISP/ HOME dovtedy, kým sa prehrávač neprepne do režimu HOME.**
- **2 V nasledovnom poradí zvoľte (SETTINGS) "Advanced Menu>" – "Initialize>" – "Format>" – "OK".**

Pootočením tlačidla Shuttle zvoľte položku a stlačením tlačidla  $\blacktriangleright$  potvrďte výber. Po zvolení "OK" a potvrdení sa zobrazí "FORMATTING..." a formátovanie sa zaháji. Po dokončení formátovania sa zobrazí hlásenie "Complete".

# SONY

#### Sony Corporation Printed in Czech Republic (EU)

#### **SK**

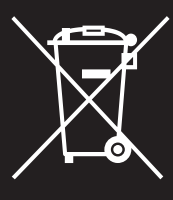

#### **Zaobchádzanie s odpadom z elektrických a elektronických zariadení (Vzťahuje sa na Európsku úniu a ostatné európske krajiny s legislatívou upravujúcou problematiku separovaného zberu odpadu).**

Tento symbol na produkte alebo na jeho obalovom materiále upozorňuje. že produkt nie je možné likvidovať v netriedenom komunálnom odpade. Produkt odovzdajte do zberného strediska prevádzajúceho recykláciu a likvidáciu odpadu z elektrických a elektronických zariadení, alebo sa u predajcu produktu, príslušných miestnych organizácií, stredísk prevádzajúcich likvidáciu tohto druhu odpadu informujte o spôsobe jeho likvidácie. Zabezpečením správnej likvidácie v zmysle platných

miestnych predpisov a noriem zabránite negatívnym vplyvom na životné prostredie a zdravie obyvateľstva. Zároveň tak prispejete k zachovaniu, k ochrane a k zlepšeniu kvality životného prostredia. Recyklácia materiálov značne pomáha pri ochrane a zachovaní prírodných zdrojov. Informujte sa o spôsobe likvidácie odpadu z elektrických a elektronických zariadení podľa platných miestnych predpisov a noriem.